Interstage Interaction Manager V9

Oracle Database 11g 適用手順書

## はじめに

Interstage Interaction Manager V9 ポータル機能は、データベースにOracle Database 11gを使用する場合、Oracle Database 10gのJDBCドライバを使用します。

本書は、製品マニュアル「Interstage Portalworks セットアップガイド」から追加になるOracle Database 11gの適用 手順を記載したものです。

製品マニュアル「Interstage Portalworks セットアップガイド」と異なるセットアップ手順を抜粋して説明します。

#### 略称

本書に記載されている製品の名称は、以下のように省略して表記する場合があります。

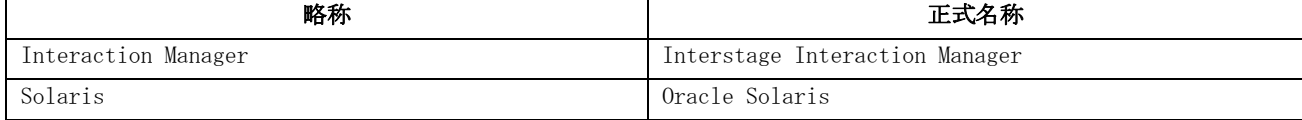

#### 対象バージョン

Oracle Database 11gが使用可能なInteraction Manager V9のバージョンは以下のとおりです。

- Interaction Manager V9.1.1 (Windows)
- Interaction Manager V9.1.1 (Solaris)

#### 登録商標

- Microsoft Windows、Windows Vistaは、米国Microsoft Corporationの米国およびその他の国における商標または登 録商標です。
- OracleとJavaは、Oracle Corporation およびその子会社、関連会社の米国およびその他の国における登録商標です。 文中の社名、商品名等は各社の商標または登録商標である場合があります。
- その他、使用している会社名、製品名は各社の登録商標または商標です。
- **●** 本書に記載されているシステム名、製品名などには、必ずしも商標表示 (TM · ®) を付記しておりません。

#### 改版履歴

2011年11月 初版

#### お願い

- 本書を無断で他に転載しないようお願いします。
- 本書は予告なしに変更されることがあります。

#### 著作権

Copyright 2011 FUJITSU LIMITED

### 目次

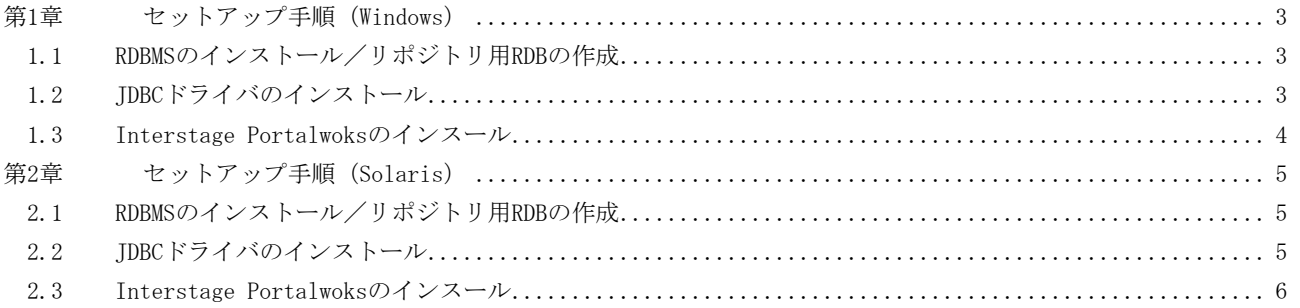

# <span id="page-3-0"></span>第1章 セットアップ手順(Windows)

Interaction Manager V9.1.1(Windows版)について説明します。

### <span id="page-3-1"></span>1.1 RDBMSのインストール/リポジトリ用RDBの作成

- 1. Oracle Database 11gをインストールします。
- 2. リポジトリ用RDBを作成します。 「Interstage Portalworksセットアップガイド」の「2.1.2 RDBMSのインストール/リポジトリ用RDBの作成」の 「Oracle 10g」の説明に従って作成します。

### <span id="page-3-2"></span>1.2 JDBCドライバのインストール

「Interstage Portalworksセットアップガイド」の「2.1.3 JDBCドライバのインストール」を参照しながら、下記のセッ トアップを行います。

#### Oracle Databaseクライアント/JDBCドライバのインストール

Portalworksサーバに、Oracle Database 10gのOracle Databaseクライアントをインストールします。

Oracle Databaseクライアントがない場合は、Oracle Database 10gのJDBCドライバ(ojdbc14.jar、orai18n.jar)をダウ ンロードし、インストールします。JDBCドライバのコピー先は、以下のディレクトリ構成としてください。

[親ディレクトリ]\jdbc\lib\ojdbc14.jar [親ディレクトリ]\jlib\orai18n.jar

例えば、C:\oracle\product\10.2.0\Db\_1にコピーする場合は、以下の構成にします。

C:\oracle\product\10.2.0\Db\_1\jdbc\lib\ojdbc14.jar C:¥oracle¥product¥10.2.0¥Db\_1¥jlib¥orai18n.jar

#### ポイント

必ず、「Oracle Database 10g」のOracle Databaseクライアントまたは、JDBCドライバをインストールしてください。 Oracle Database 10gのJDBCドライバは、Oracleダウンロードサイトより入手してください。

#### Interstage Application Serverへの設定

Interstage Application Serverのインストールが完了したら、Interstage Application Serverの管理コンソールでJDBC ドライバのクラスパスの設定を行います。 JDBCドライバをインストールした場合の設定値は、「Interstage Portalworksセットアップガイド」の「2.1.3 JDBCドラ イバのインストール」に記載されたパスではなく、以下の値を設定します。

[Oracle JDBCドライバ・格納先ディレクトリ]\ojdbc14.jar

## <span id="page-4-0"></span>1.3 Interstage Portalwoksのインスール

「Interstage Portalworksセットアップガイド」の「2.2.3 インストールの実施」に従って、Interstage Portalworks をインストールします。「Oracle連携のJDBC設定」では、以下のセットアップを行います。

#### Oracle連携のJDBC設定

- Oracleのバージョン:「Oracle 10g」を選択します。
- フォルダ名:JDBCドライバをインストールした場合、フォルダ名には「1.2 JDBCドライバのインストール」でJDBC ドライバをコピーしたディレクトリを指定します。

# <span id="page-5-0"></span>第2章 セットアップ手順(Solaris)

Interaction Manager V9.1.1(Solaris版)について説明します。

### <span id="page-5-1"></span>2.1 RDBMSのインストール/リポジトリ用RDBの作成

- 1. Oracle Database 11gをインストールします。
- 2. リポジトリ用RDBを作成します。 「Interstage Portalworks セットアップガイド」の「 2.1.2 RDBMSのインストール/リポジトリ用RDBの作成」の 「Oracle」の説明に従って作成します。

### <span id="page-5-2"></span>2.2 JDBCドライバのインストール

「Interstage Portalworks セットアップガイド」の「2.1.3 JDBCドライバのインストール」を参照しながら、下記のセッ トアップを行います。

#### Oracle Databaseクライアント/JDBCドライバのインストール

Portalworksサーバに、Oracle Database 10gのOracle Databaseクライアントをインストールします。

Oracle Databaseクライアントがない場合は、Oracle Database 10gのJDBCドライバ(ojdbc14.jar、orai18n.jar)をダウ ンロードし、インストールします。JDBCドライバのコピー先は、以下のディレクトリ構成としてください。

[親ディレクトリ ]/jdbc/lib/ojdbc14.jar [親ディレクトリ] ]/lib/orai18n.jar

例えば、/u01/app/oracle/product/10.2.0/db\_1にコピーする場合は、以下の構成にします。

/u01/app/oracle/product/10.2.0/db\_1/jdbc/lib/ojdbc14.jar /u01/app/oracle/product/10.2.0/db\_1/lib/orai18n.jar

#### ポイント

必ず、「Oracle Database 10g」のOracle Databaseクライアントまたは、JDBCドライバをインストールしてください。 Oracle Database 10gのJDBCドライバは、Oracleダウンロードサイトより入手してください。

#### Interstage Application Serverへの設定

Interstage Application Serverのインストールが完了したら、Interstage Application Serverの管理コンソールでJDBC ドライバのクラスパスの設定を行います。 JDBCドライバをインストールした場合の設定値は、「Interstage Portalworks セットアップガイド」の「2.1.3 JDBCド ライバのインストール」に記載されたパスではなく、以下の値を設定します。

[Oracle JDBCドライバ・格納先ディレクトリ]/ojdbc14.jar

### <span id="page-6-0"></span>2.3 Interstage Portalwoksのインスール

「Interstage Portalworks セットアップガイド」の「2.2.3 セットアップの実施」に従って、Interstage Portalworks をインストールします。リポジトリシステムに関する設定では、以下のセットアップを行います。

#### リポジトリシステムに関する設定:Oracle

- 連携するOracleのバージョン:デフォルト値「Oracle version : Oracle10g」を確認し、「y<RETURN>」を入力しま す。
- Oracleのインストールディレクトリ: JDBCドライバをインストールした場合、ディレクトリ名には「2.2 JDBCドラ イバのインストール」でJDBCドライバをコピーしたディレクトリを指定します。